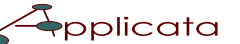

# JN Signalling Processing Unit JN Signalling Processing Unit<br>Configuration and Monitoring Interface

#### Easy integration High Scalability and Availability Signalling Network Function Virtualisation Integrated Protocol Stacks, Configuration and Monitoring

# **1. Applicata Signalling Processing Unit**

Applicata JN Signalling Processing Unit (SPU) is a signalling layer software-only implementation covering SS7, SIP† and DIAMETER protocols.

It implements the separation of signalling and application processes in a distributed architecture. No specialised hardware is required and SPU functions can be virtualised.

The signalling stacks and the application(s) run in different processes communicating with each other over IP.

All applications and application instances at the application plane share the same Signalling Processing Unit(s) running at the signalling plane. The applications can be easily scaled without affecting the signalling layer. Typically, two SPUs are enough at the signalling layer, providing dual resiliency and high availability.

Applicata JN SPU offers a cost effective and feature reach signalling solution with integrated protocol stacks, configuration and monitoring, rate control, message dispatching, very high performance, easy integration, network virtualisation, service high availability and scalability.

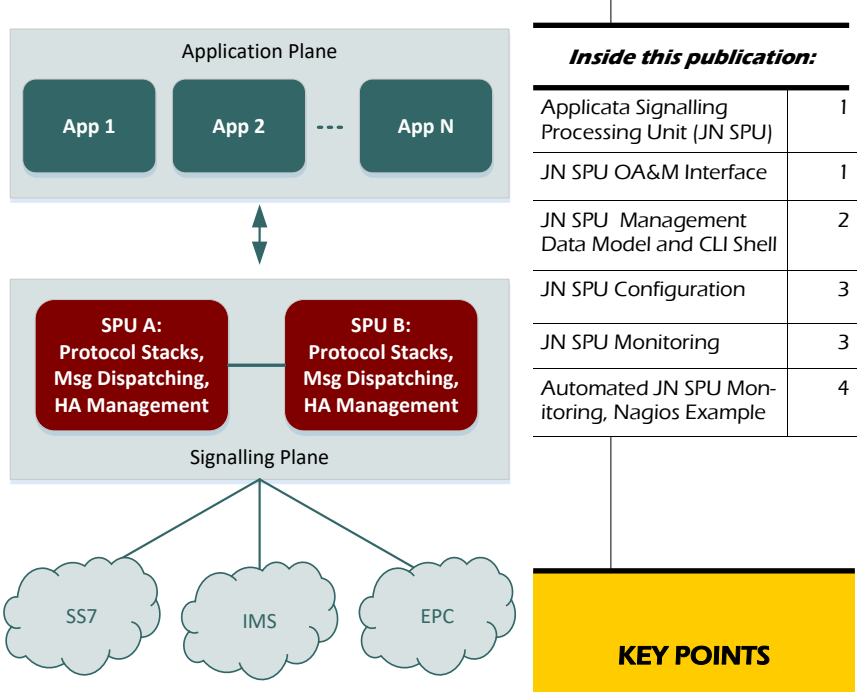

Figure 1. Applicata Signalling Processing Unit: Signalling and Applications planes are separated in a distributed signalling architecture. Applications can scale easily sharing the same signalling modules and licenses.

## **2. JN SPU OA&M Interface**

This white paper describes Applicata JN SPU integrated OA&M interface. It provides an easy to use functionality for manual or automated system configuration and monitoring. Diameter stack has been used when illustrating the concepts in this document, the same applies for SS7 and SIP $^{\dagger}$  stacks.

JN SPU management interface is secured over SSH protocol. The system implements a custom SSH shell process that provides the corresponding management functionality. The user access authentication is based on password or public/ private keys.

The configuration and monitoring commands over the management interface can be invoked either manually or automatically. The manual use requires a standard SSH client console.

The configuration and monitoring functionality is based on a management model of the SPU

system that represents the configurable and monitorable parameters in a tree view. The custom shell implements commands to view and/or edit the branches or leaves in the tree.

JN SPU custom SSH shell for OA&M is implemented very efficiently. New SSH connections require starting of an Erlang process, a very light operation that does not create a new OS process. This efficiency is especially important for handling the monitoring requests sent periodically and, possibly, frequently by monitoring consoles that typically use a pull based monitoring mechanism.

The use of OA\$M interface for JN SPU configuration and management is described in next sections. An example of using Nagios for automated JN SPU monitoring is also included.

- **Easy integration with applications written in different languages**
- **Reduced costs of ownership**
- **Proven and extendable platform**
- **Extremely high performance and availability**
- **Round the clock support**

# **3. JN SPU Management Data Model and OA&M CLI Shell**

JN SPU OA&M interface uses a model that represents the related configuration and monitored data as a tree. OA&M interface provides commands for listing, editing and saving this data, either manually or automatically.

A fragment of JN SPU management data tree is shown in Figure 2. It comprises both static and dynamic data. The static data belongs to the configuration of the SPU node . The dynamic data (shown in Red in Figure 2) changes during the processing and reflects the current state of the configured SPU elements.

Each node in the management data model has a Node Type, Node Name and may have a value with a Value Type. Nodes in the tree can be of type Property, List, Choice, LeafList or Leaf. The first three types appear at the root or as nodes at the middle of the tree, these are parents of some descendant nodes in the management data tree. LeafList type has multiple values and no descendants. Leaf type has single value and no descendants.

JN SPU OA&M server listens on port 8822 by default and starts a command line interface (CLI) shell when connected over ssh. CLI shell provides browsing and configuration modes of operation. The configuration tree can be listed and examined in browsing mode and it can be changed in configuration mode. The help command prints context sensitive help in JN SPU CLI shell. The output of help command while in browsing mode is shown in Figure 3.

```
09:19 $ ssh -p 8822 admin@10.99.99.11
admin@10.99.99.11's password:
> help
Use 'show [NodeName ...]' to list the nodes and their val-
ues
Use 'config' to enter configuration mode
Use 'exit' to exit CLI shell
>
```
Figure 3. Context sensitive help command

JN SPU CLI shell provides the show command that lists the nodes of the management data tree when issued in browsing mode (Figure 4). The listed information contains both static and dynamic data of the corresponding nodes in the configuration tree. The dynamic state and statistics data in diameter transport 0 peer 0 node is shown in Red in Figure 4. The dynamic state and statistics data in diameter transport 1 client node is shown in Red in Figure 5.

Normally, the dynamic data is subject of the monitoring and it can be periodically pulled over the OA&M interface. The use of JN SPU OA&M interface for monitoring is described in Section 5. An example of using Nagios console for automated monitoring over JN SPU OA&M interface is included in Section 6.

Pressing TAB key brings context sensitive command completion as illustrated in Figure 5.

When the command config is issued in CLI browsing mode then the CLI configuration mode is entered. JN SPU configuration data can be created or modified in this mode. This is described in the next Section 4.

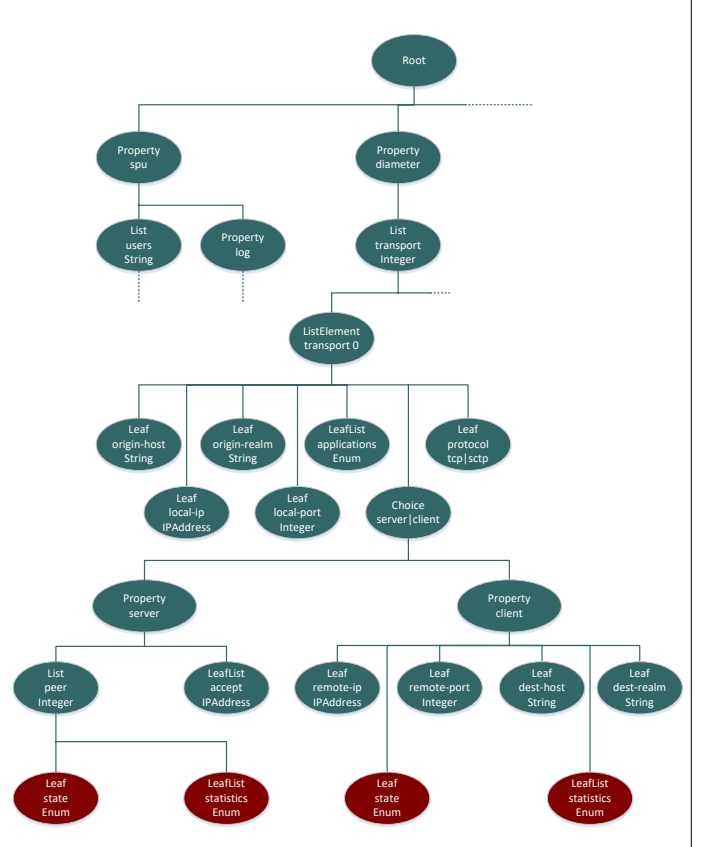

Figure 2. Fragment of JN SPU management data tree dynamic data shown by nodes in Yellow

```
> show 
spu { 
 users "default" { 
       port 9000 
    } 
} 
diameter { 
    transport 0 { 
 origin-host "spu.realm1" 
 origin-realm "realm1" 
        applications { 
           s6ad 
\qquad \qquad \} host-ips { 
 } 
 protocol tcp 
 local-ip 127.0.0.1 
 local-port 3868 
       server
 accept { 
 127.0.0.1 10.0.0.1 
 } 
 peer 0 { 
 destination-host 
"spu.realm2" 
 destination-realm 
"realm2" 
 state okay 
 statistics { 
 recv-cnt 54 
 recv-max 132 
 recv-avg 74 
 recv-oct 4048 
 recv-dvi 3 
 send-cnt 54 
 send-max 144 
 send-avg 75 
 send-oct 4072 
                  send-pend 0 
              } 
          } 
       } 
 } 
 transport 1 { 
 origin-host "spu.realm2" 
 origin-realm "realm2" 
 applications { 
 s6ad 
 } 
        host-ips {
 ...
                                                     > show diameter transport<br>0 1<br>> show diameter transport
                                                     0 1<br>> show diameter transport 1<br>origin-realm "realm2"<br>applications {
                                                         s6ad 
                                                     } 
host-ips { 
                                                     } 
protocol tcp 
local-ip 127.0.0.1 
                                                     local-port 0 
client { 
                                                         remote-ip 127.0.0.1 
                                                      remote-port 3868 
 destination-host 
"spu.realm1" 
                                                         destination-realm "realm1" 
                                                      state okay 
 statistics { 
                                                      recv-cnt 70 
 recv-max 144 
                                                      recv-avg 74 
 recv-oct 5244 
 recv-dvi 4 
 send-cnt 70 
                                                      send-max 132 
 send-avg 74 
 send-oct 5244 
                                                             send-pend 0 
                                                      } 
                                                     } 
                                                     \frac{1}{2}
```
Figure 4. Listing management data tree with show command

Figure 5. Context sensitive TAB completion

### **4. JN SPU Configuration**

JN SPU is configured over the OA&M interface using JN SPU CLI shell commands. Normally, the configuration is done manually . Alternatively, the configuration process can be automated over the same interface.

The configuration process of Diameter protocol stack is illustrated in this section. The same approach applies when configuring SS7 MAP, SS7 CAP and SIP stacks.

After the ssh connection the JN SPU CLI shell is in browsing mode. To enter the configuration mode the config command should be issued. The command prompt shows []> to indicate that the current node is the root of the configuration data tree. This is shown in Figure 6. The context sensitive TAB completion and help command are available in configuration mode too.

As the output of help command shows switching back to CLI shell browsing mode can be done by using the commands commit or cancel. The commit command saves and activates the configuration changes after performing some formal checks. The cancel command discards any changes made in CLI shell configuration mode.

When help command is issued at a given level in the configuration tree it lists the nodes at this level and shows some special commands that may be used for changing the descendants of the current node or for navigate up to the parent node or to the top in the tree. This is illustrated in Figure 7. The prompt changes to show the current node in the configuration data tree.

```
12:00 $ ssh -p 8822 admin@10.99.99.11 
admin@10.99.99.11's password: 
> help 
Use 'show [NodeName ...]' to list the nodes and their values 
Use 'config' to enter configuration mode 
Use 'exit' to exit CLI shell 
> config 
[]> help 
               NodeName ValueType
------------------------------ 
Property -> spu 
Property -> diameter 

Use 'show' to list the nodes and their values 
Use 'edit <NodeName ...>' to edit an existing node of type Property 
Use 'edit <NodeName ...> <Value>' to edit an existing node of type List 
Use 'commit' to commit the configuration changes 
Use 'cancel' to cancel the configuration changes 
|]
```
admin@10.99.99.11's password:

Figure 6. Entering and leaving CLI shell configuration mode

```
[diameter]> edit transport 0 
[transport 0]> help<br>NodeType NodeName
                     NodeName ValueType
-------------------------------------------- 
Leaf -> origin-host String<br>Leaf -> origin-realm String<br>LeafList -> applications {s6ad | slh ...}
Leaf -> origin-realm String 
LeafList -> applications {s6ad | slh ...} 
LeafList -> host-ips {IpAddress ...} 
Leaf -> protocol sctp | tcp 
Leaf -> local-ip IpAddress<br>Leaf -> local-ip IpAddress<br>Leaf -> local-port Integer
Leaf -> local-port<br>Choice -> server | c
              -> server | client Property | Property

Use 'show' to list the nodes and their values 
Use 'edit <NodeName ...>' to edit an existing node of type Property<br>Use 'edit <NodeName ...> <Value>' to edit an existing node of type List<br>Use 'add <NodeName> <Value>' to add a new node of type List<br>Use 'add <NodeName> <V
Use 'del <NodeName> <Value>' to delete an existing node of type List 
to remove value from node of type LeafList 
Use 'set <NodeName> <Value>' to set the value of type Leaf or LeafList 
nodes 
Use 'up[!]' to return to parent node in the configuration 
Use 'top[!]' to return to root node in the configuration 
Use 'commit' to commit the configuration changes 
Use 'cancel' to cancel the configuration changes 

[transport 0]>
```
Figure 7. Changing the values of the nodes in the configuration tree

### **5. JN SPU Monitoring**

JN SPU is monitored over the OA&M interface using JN SPU CLI shell show command. Normally, the monitored data retrieved by the invocation of show command refer to the dynamic data in the configuration data tree and are sent periodically by some external automated process or monitoring console. Alternatively, for incidental queries, the monitored data can be retrieved manually.

The monitoring process of Diameter protocol stack is illustrated in this section. The same approach applies when monitoring SS7 MAP, SS7 CAP and SIP stacks.

The monitored data is retrieved after establishing a ssh connection with JN SPU OA&M server. A new shell is started and the show command with the parameters related to the required data can be executed. The monitored state is included in the show command response. The manual version of this process is illustrated in Figure 8.

```
12:52 $ ssh -p 8822 admin@10.99.99.11 
admin@10.99.99.11's password: 
> show diameter transport 0 server peer 0 
destination-host "spu.realm2" 
destination-realm "realm2" 
state okay 
statistics { 
 recv-cnt 450 
 recv-max 132 
   recv-avg 74<br>recv-oct 33388
   recv-oct
    recv-dvi 0 
    send-cnt 450 
   send-max 144
 send-avg 74 
 send-oct 33340 
    send-pend 0 
} 
>
```
## **6. Automated JN SPU Monitoring, Nagios Example**

Nagios Core or other Nagios flavours can be easily configured for automated JN SPU Monitoring over JN SPU OA&M interface.

Nagios Core uses plugins for retrieving the state of the monitored services from the remote hosts. Nagios plugins are external processes that can be implemented in different programming languages. The specific Nagios requirement is that a process implementing a Nagios plugin must return an exit code (0, 1, 2, 3, etc), and one ore more lines describing the monitored service state. The status of the monitored service is set to OK, WARNING, CRITICAL, UNKNOWN, depending on the exit code of the plugin.

JN SPU is delivered with check spu.pl plugin implemented in Perl. When invoked by Nagios process, the plugin establishes a ssh session based on a public/private key pair, executes the corresponding command in JN SPU CLI shell, parses the result and returns the corresponding exit code and service status description lines.

Nagios console executing check\_spu.pl plugin is shown in Figure 9. Similarly, other monitoring console may be used for automating the JN SPU monitoring over its OA&M interface.

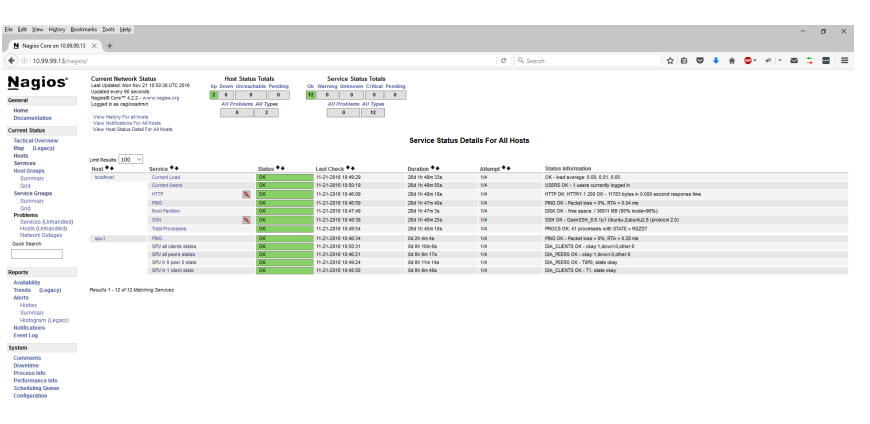

Figure 9. Automated JN SPU monitoring with Nagios

### www.applicata.bg

### **About Applicata**

*Applicata specialises in the design, development, installation and integration of systems and software for law enforcement and telecommunications. Applicata team guarantees that top quality products and services will be delivered within tough deadlines and budgets. Applicata is well known by its competitive advantages, including low cost, flexibility in covering specific customer needs, on time delivery and extended support.*

#### Sales Europe

Ashwood, Woodcote Guildford, Surrey, GU2 4HQ, UK Tel: +44 1483 506384 Fax: +44 1483 506384 sales@applicata.bg www.applicata.bg

#### Sales Asia

10F, No. 1, Lane 25, XinSheng S. Rd., Sec. 3 Taipei 10660, Taiwan R.O.C. Tel: +886 2 8369 5685 Fax: +886 2 8369 5685 sales@applicata.bg www.applicata.bg

#### Applicata

6, Angista Str 1527 Sofia, Bulgaria Phone: +359 2 981 4203 Fax: +359 2 943 4719 office@applicata.bg www.applicata.bg

#### **P A G E 4**